#### **Програмування графічного інтерфейсу в C#**

# **Основні теми**

- Базові засади організації графічного інтерфейсу.
- Найважливіші інтерфейсні компоненти.
- Динамічне додавання компонентів.
- Використання GDI+.
- $\blacksquare$  Діалоги.
- Створення власних компонентів.

### **Графічний інтерфейс: початок**

■ Зручні можливості для створення в середовищі Visual Studio, але графічні програми можна писати і в режимі створення консольних застосувань, і **лише засобами командного рядка.**

**Найпростіше вікно: створення в "ручному" режимі**

using System;

}

}

}

**using System.Windows.Forms; //**імпорт бібліотеки

namespace MyApp { public class **MainWindow:Form** {//**підклас класу Form** public static void Main() { **Application.Run(new MainWindow()); //запуск**

## **Режими компіляції**

- Це застосування можна відкомпілювати і запустити способом, характерним для консольних застосувань, але тоді спочатку запуститься консоль, а потім відкриється вікно.
- Натомість можна відкомпілювати так:

**сsc /target:winexe /out:mainwindow.exe mainwindow.cs**

### **Як воно виглядає**

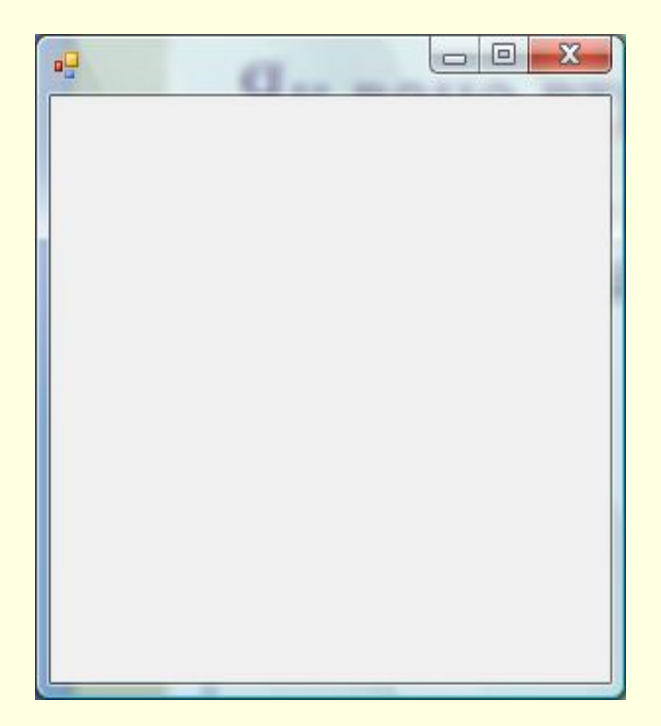

# **Зробимо щось цікавіше…**

public class MainWindow:Form {

```
public MainWindow() {
//Встановлення властивостей
this.Text="Крута прога";
```

```
//Додавання компонента
this.Controls.Add(new MonthCalendar());
}
public static void Main() {
Application.Run(new MainWindow());
}
}
```
# **Клас Application**

- Важливі методи для роботи з графічними застосуваннями.
- **■ Run(форма)** запуск Windowsзастосування з головною формою, вказаною як аргумент.
- **■ Exit()** завершення застосування.

#### **Завершення застосування**

- Подія **ApplicationExit** тісно пов'язана з делегатом **EventHandler**.
- Опис:
- **delegate void EventHandler (object sender, EventArgs e);**
- <u>■ Для інших подій використовуються подібні</u> делегати.

### **Приклад коду**

```
public MainWindow() {
this.Text="Крута прога";
this.Controls.Add(new MonthCalendar());
Application.ApplicationExit+=new 
  EventHandler(MainWindow_OnExit);
}
```
**private void MainWindow\_OnExit(object sender, EventArgs args) { MessageBox.Show("Message","Кінець Вашому застосуванню");** }

## **Клас Control**

**■ Клас, базовий для графічних компонент (в** тому числі і для класу Form).

## **Клас Form**

- Форми, які створюються для того чи іншого графічного застосування, як правило, мають бути похідними від класу **Form**.
- **Одне застосування може використовувати** декілька форм.

# **Життєвий цикл форми**

- **■ Load**.
- **Activated.**
- **■ Deactivate**.
- **■ Closing**.
- **■ Closed**.

## **Компоненти**

- Основні характеристики: *клас компонента*, *властивості, події*.
- Visual Studio надає зручні засоби для роботи і з властивостями, і з подіями.
- Динамічне створення компонент під час виконання програми: власне додавання компонента (**Controls.Add(…)**), додавання обробників подій (на основі механізму обробки подій).

# **Основні компоненти**

#### **■ Label.**

- **■ LinkLabel** гіпертекст.
- **■ TextBox**. Важливі властивості: **Text**, **ReadOnly**.
- **■ Button**. Важлива подія **Click**.
- Вибір: **CheckBox**, **RadioButton**, **ComboBox** і т.п.
- Меню та toolbars.
- Панелі.
- Діалоги.
- **■ TrackBar**, **UpDown** і т.п.
- Підказки **(HelpProvider)**.
- **■ ErrorProvider**.

# **Приклад 1**

- Форма з двома текстовими полями та кнопкою. В одному полі вводиться ім'я користувача, після натискання кнопки виводиться привітання цьому користувачеві.
- Подія **Click**.

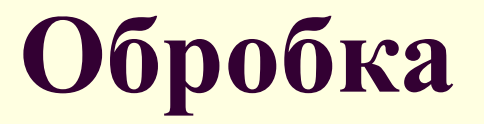

}

```
private void button1_Click(object sender, 
  EventArgs e)
\left\{\begin{array}{c} \end{array}\right. tout.Text = "Hello, "+tin.Text;
```
# **Приклад 1: продовження**

■ Як добитися, щоб аналогічна реакція відбувалася після натискання на Enter в полі введення? Можна обробляти подію **KeyPress** і аналізувати код натисненої клавіші, але є більш простий спосіб – властивість **AcceptButton** форми.

# **Приклад 2: годинник**

■ Ідея – використати компонент **Timer**. Налаштувати його так, щоб він з певною періодичністю генерував подію **Tick**; а в обробнику передбачити виведення поточного часу.

# **Код обробника**

```
private void timer1 Tick(object sender,
  EventArgs e)
\left\{\begin{array}{c} \end{array}\right. tl2.Text = 
  DateTime.Now.ToLongTimeString();
 }
```
## **Приклад 3: перехоплення закриття форми; діалогове вікно** private void **Form1\_FormClosing(object sender, FormClosingEventArgs e)**  $\left\{\begin{array}{c} \end{array}\right.$  if (**MessageBox.Show**( "Do you want to exit?", "Closing", **MessageBoxButtons.YesNo**) != DialogResult.Yes) **e.Cancel = true;**

}

**Приклад 4: створення заготовки для текстового редактора**

- Компонента **RichTextBox**, яка дозволяє працювати з RTF-форматом.
- **■ ToolStrip**.
- **■ MenuStrip**.
- Команда **InsertStandardItems**.
- Програмування відповідних обробників.

#### **Основні можливості для малювання**

- Бібліотека GDI+.
- Ключовий клас **System.Drawing.Graphics**. Зокрема, для малювання потрібно отримати об'єкт цього класу.

# **Простий приклад – малювання кіл при клацанні мишею**

```
private void Form1_MouseClick(object sender, 
  MouseEventArgs e)
\left\{\begin{array}{c} \end{array}\right. Graphics g = this.CreateGraphics();
        int cr = r. Next(255);
        int cg = r.Next(255);int cb = r.Next(255); Pen p = new 
  Pen(Color.FromArgb(cr,cg,cb),10);
         g.DrawEllipse(p, e.X, e.Y, 50, 50);
```
}

#### **Проблема попереднього прикладу**

**■ При зміні розмірів вікна зображення** затирається і не перемальовується.

## **Деякі методи малювання**

- Перевизначення методу **OnPaint**(PaintEventArgs e).
- **■ Обробка події Paint** за допомогою **делегата PaintEventHandler** (object sender, PaintEventArgs e).
- Для примусового перемальовування **Invalidate()** або **Refresh().**
	- Використання класу **Image**, точніше його підкласу **Bitmap** (т.зв. малювання в пам' яті).

#### **Приклад коду**

```
Image im = new Bitmap(file);
  Graphics g = Graphics.FromImage(im);
//Малювання 
g.DrawEllipse(new Pen(Color.Red, 20), 100, 
  100, 50, 50);
        Font fnt = new Font("Times New 
  Roman",12,FontStyle.Italic);
        Brush brsh = Brushes.Chocolate;
        g.DrawString("The image", fnt, 
  brsh,110,10);
```
# **Заповнення PictureBox**

pictureBox1.Image = im;

#### **Збереження зображення на диску**

im.Save(@"C:\csharp-training\im.jpg");

#### **Створення власних компонентів**

- C# **компонентно-орієнтована мова**.
- Класи, похідні від **Component, UserControl** або **Control**.
- Visual Studio має досить розвинені візуальні засоби для роботи з такими компонентами.
- Демонстрація.